*Université de Picardie Jules Verne Informatique – Master CCM INSSET – Saint-Quentin*

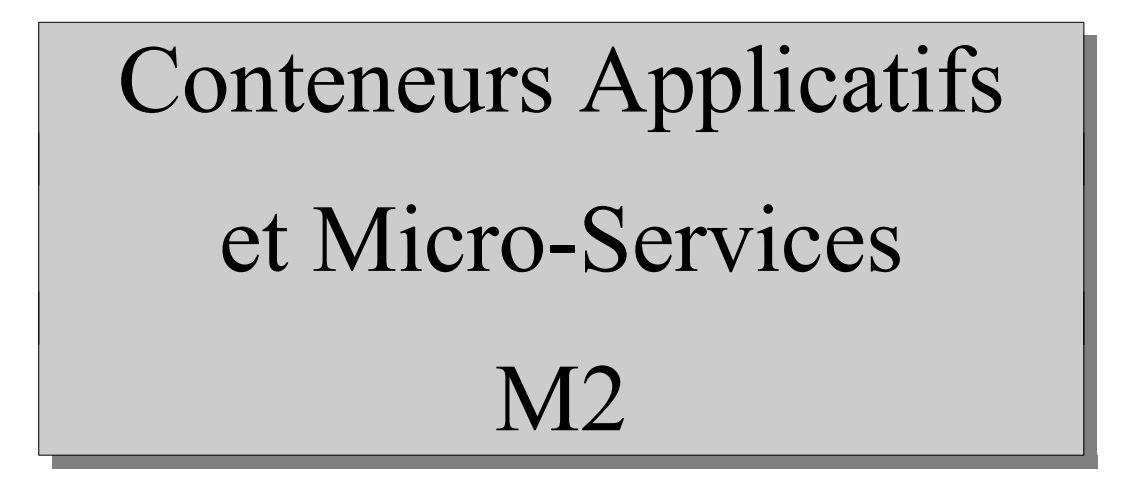

C. Drocourt

cyril.drocourt@u-picardie.fr

# **Cours 4.6 : Volume GlusterFS**

<span id="page-1-0"></span>V2023.01

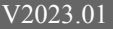

## Table des matières

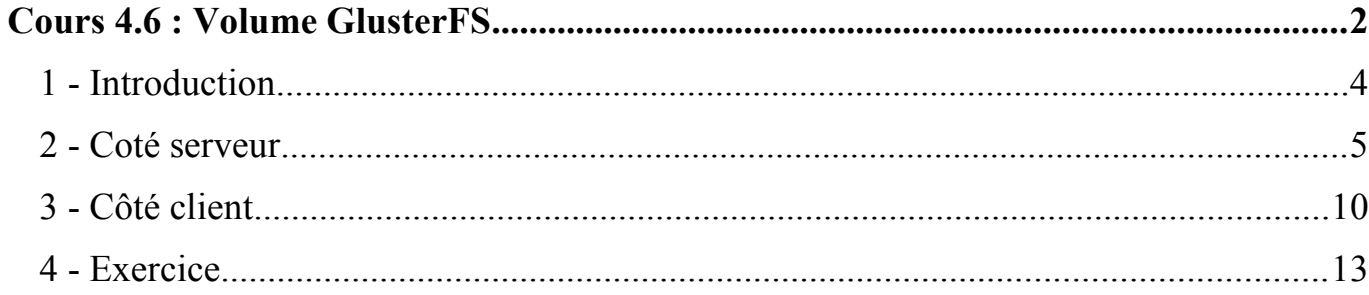

# **1 - Introduction**

L'approche GlusterFS est différentes de NFS, en effet, ici nous partageons du stockage à partir de plusieurs nœuds de la manière suivante :

- Distributed : Un fichier est placé sur un nœud, le fichier suivant sur un autre nœud, … C'est une agrégation (on cumule les espaces disques) mais en perdant un nœud on perd une partie des fichiers,
- Replicated : Tous les fichiers sont dupliqués sur chaque nœud,
- Striped : Les fichiers sont découpés en morceaux, et les morceaux sont enregistrés sur des nœuds différents.

Il est possible de cumuler les différentes options mais l'intérêt est surtout dans le mode « Replicated ».

# **2 - Coté serveur**

## **2.1 - Installation**

Nous allons utiliser les nœuds « slave1 » et « slave2 » pour crééer un pool de stockage GlusterFS, qui sera utilisé ensuite par tous les nœuds.

Il est nécessaire d'installer au préalable le paquet suivant :

*[root@slave1 ~]#* **apt install glusterfs-server**

Puis de démarrer le service associé et de l'activer :

*[root@slave1 ~]#* **systemctl start glusterd** *[root@slave1 ~]#* **systemctl enable glusterd**

A faire également sur le « slave2 ». Avec un Firewall il faudra penser à ouvrir le port 24007.

#### **2.2 - Intégration des noeuds**

Sur le slave1 :

*[root@slave1 ~]#* gluster peer probe slave2

On vérifie :

```
[root@slave1 ~]# gluster peer status
Number of Peers: 1
```

```
Hostname: slave2
Uuid: 54b54a39-85eb-4c41-a042-9488fa796637
State: Peer in Cluster (Connected)
```
On liste les nœuds :

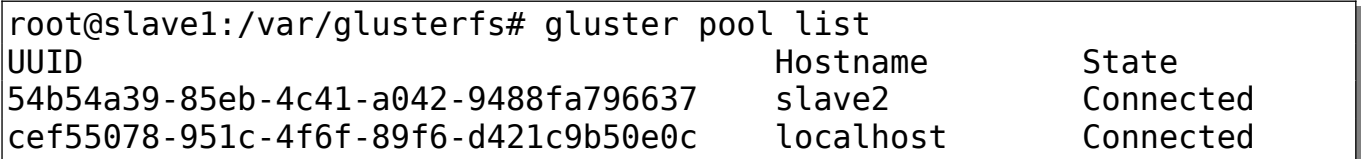

#### **2.3 - Configuration des partages**

Sur le slave1 et le slave2 :

#### *[root@slave1 ~]#* **mkdir -p /pool/vol1**

On va ensuite créer le partage consitué des deux répertoires situés sur les deux nœuds :

*[root@slave1 ~]#* **gluster volume create share1 replica 2 transport tcp slave1:/pool/vol1 slave2:/pool/vol1 force** volume create: share1: success: please start the volume to access data

On le démarre :

```
[root@slave1 ~]# gluster volume start share1
volume start: share1: success
```
On liste les volumes :

## *[root@slave1 ~]#* **gluster volume list** share1

On peut consulter l'état du volume :

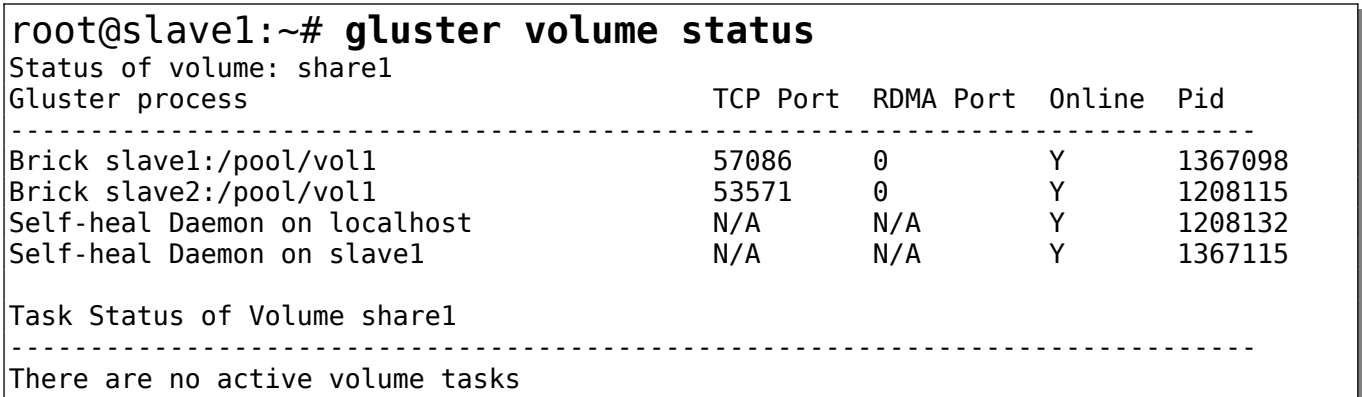

On peut demander des infos supplémentaires :

```
[root@slave1 ~]# gluster volume info share1
Volume Name: share1
Type: Replicate
Volume ID: e2a29494-bd7f-4555-883f-c3151be5ba65
Status: Started
Snapshot Count: 0
Number of Bricks: 1 x 2 = 2
Transport-type: tcp
Bricks:
Brick1: slave1:/pool/vol1
Brick2: slave2:/pool/vol1
Options Reconfigured:
cluster.granular-entry-heal: on
storage.fips-mode-rchecksum: on
transport.address-family: inet
nfs.disable: on
performance.client-io-threads: off
```
# **3 - Côté client**

Pour utiliser un partage GlusterFS il faut installer un paquet sur tous les noeuds :

### *[root@master ~]#* **apt install glusterfs-server**

On va tester sur le master, on créé d'abord le point de montage :

root@master:~# **mkdir /var/glusterfs**

On monte le partage :

root@master:~# **mount -t glusterfs slave1:/share1 /var/glusterfs** root@master:~# **ll /var/glusterfs/** total 8 drwxr-xr-x 4 root root 4096 oct. 20 11:41 ./ drwxr-xr-x 15 root root 4096 oct. 20 11:29 ../

On va tester en créant un fichier :

root@master:~# **touch /var/glusterfs/toto**

C. Drocourt [V2023.01](#page-1-0)

On vérifie sur le slave1 :

root@slave1:~# **ls -l /pool/vol1/** total 4 -rw-r--r-- 2 root root 0 oct. 20 11:44 toto

Et sur le slave2 :

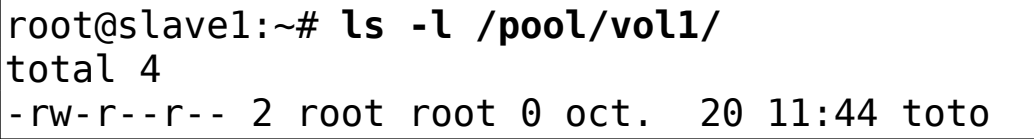

ATTENTION : Il n'est pas possible de travailler directement dans le répertoire « /pool/vol1 », il faut donc également monter le partage dans TOUS les nœuds, à savoir « noeud1 » et « noeud2 ».

On va automatiser le montage, pour cela il faut d'abord démonter le partage sur le master :

#### root@master:~# **umount /var/glusterfs**

Puis ajouter la ligne dans le fichier « etc/fstab » et réaliser un « mount -a » :

slave1:/share1 /var/glusterfs glusterfs defaults, netdev 0 0

## **4 - Exercice**

Vous devrez réaliser le travail suivant :

- Réaliser un partage « /var/glusterfs » disponible sur les 3 nœuds,
- Créer dedans un répertoire « swarm » puis « php » contenant la même chose que le répertoire « /var/nfs/swarm/php »,
- Créer une application de type « apache-php » en mode global utilisant ce partage et écoutant sur le port 4601,
- Testez avec « curl »,